Implementing Rexx on the Libre Computer 'Le Potato' SBC

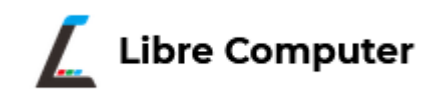

1

SSOCIATION

#### **2023 Rexx Language Association Symposium Author**: Tony Dycks THE **Last Revised**: May 15, 2023

#### **Overview**

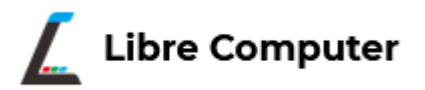

- History & Goal of the Libre Computer Project
- Libre Computer Project SBC Models
- Technical Specifics of the 'Le Potato' SBC
- 'Le Potato' vs. Raspberry Pi 3B
- Available Linux Distros for 'Le Potato'
- Installing Armbian Linux
- Installing OpenJDK 8
- Installing NetRexx 4.04
- Installing ooRexx 5.0
- Installing BSF4ooRexx
- Findings and Recommendations
- List of Web References

# History & Goal of the Libre Computer Project

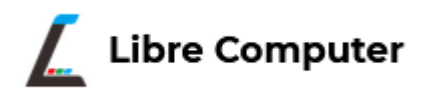

- Project by **Shenzhen Libre Technology Co., Ltd.**
- Shenzhen, Guangdong Province, China
- Goal: Produce standards-compliant single-board computers (SBC) and upstream software stack to power them
- **Crowd-funding** on Indiegogo and **Kickstarter** to market their **SBC designs**
- **Open Source Projects**
- **Technical Support** Lacking when Compared to the Raspberry Pi Products; Better than Average Compared to most SBCs

## Libre Computer SBC Models

- 3 SBC Models
	- ROC-RK3328-CC (Renegade)
	- **AML-S905X-CC (Le Potato)**
	- ALL-H3-CC (Tritium)
- All Models use **ARM Cortex CPUs**
- All Models use **Mali GPU Technology**
- **Cryptography Extensions** for the Renegade and Le Potato
- Le Potato Results from the Kickstarter Project
	- 658 Backers Pledged \$43,560 to Fund Project as of 9/11/2022
	- Source:

[https://www.kickstarter.com/projects/librecomputer/libre-computer/libre-computer-board-next-gen-4k-sbc](https://www.kickstarter.com/projects/librecomputer/libre-computer/libre-computer-board-next-gen-4k-sbc-dev=board-for/description) [-dev=board-for/description](https://www.kickstarter.com/projects/librecomputer/libre-computer/libre-computer-board-next-gen-4k-sbc-dev=board-for/description)

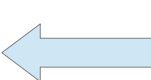

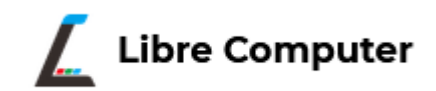

#### Tech Specs - Le Potato

- Similar HW to Raspberry Pi 3 Model B
- **Amlogic S905X SoC** Board
- **ARM Cortex 64 Bit Quad Core** 1.512 GHz CPU
- Up to **2GB DDR3 SDRAM**
- 100 MB Fast Ethernet Port for Internet Connectivity
- No On Board WiFi Chip; USB WiFi Adapter Required
- Spring Loaded **Micro SDXC Card Slot** for Basic Storage
- **Interface for eMMC 5.0 Storage** on Bottom of Board

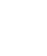

5

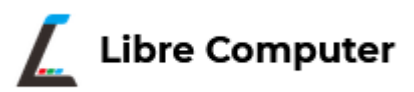

## Tech Specs - Le Potato ...

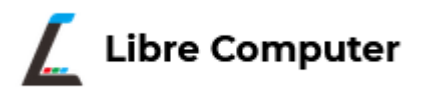

- HDMI 2.0 Display Standard Size Port
- 4 USB Ports
- Audio Output Jack (Configured for HDMI Output)
- Can Run a Subset of Linux Server & Desktop Distros
	- Older Linux Kernel v4.19 (Debian)
	- Most Current/Used Linux Distro: **Armbian** (23.02 Current; 22.08 Used)
	- Older Versions: Debian (9 Stretch) and Ubuntu (16.04 LTS)

### Tech Specs - Le Potato ...

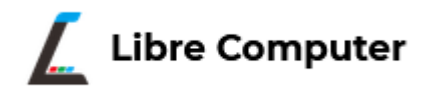

- Additional Gaming & Home Theater PC OS Software
	- Retropie (Gaming)
	- Android (HTPC)
	- LibreELEC (HTPC)
	- Lakka (Gaming)
- Armbian y22.08 will be Selected for This Presentation
	- **Xfce** 4 Desktop
	- **Vast Repository** of Available Added Ubuntu .deb Packages

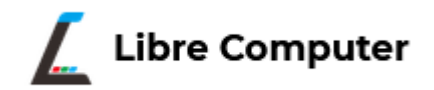

- **Better Availability for Le Potato** 
	- Less Supply Chain Issues
	- Available from Amazon or LoveRPi (reseller)
- **Hardware Outperforms RPi 3B** in Several Tests
- Le Potato **Uses Less Power** than the RPi 3B
- **iUniker RPi3B Case** Used with Modifications to Middle Part of Case to Fit Le Potato Board
- **Lower Price**
	- **Source**: Amazon May 2023 (Compared to September 2022)
	- **Le Potato** \$35 USD (Price Drop from \$45 in September 2022)
	- **Raspberry Pi 3B+** Board \$100 USD (Price Drop from \$139 USD in September 2022)

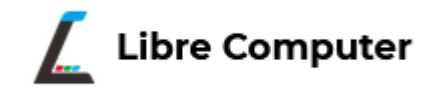

• Le Potato SBC Box and SBC Screenshot

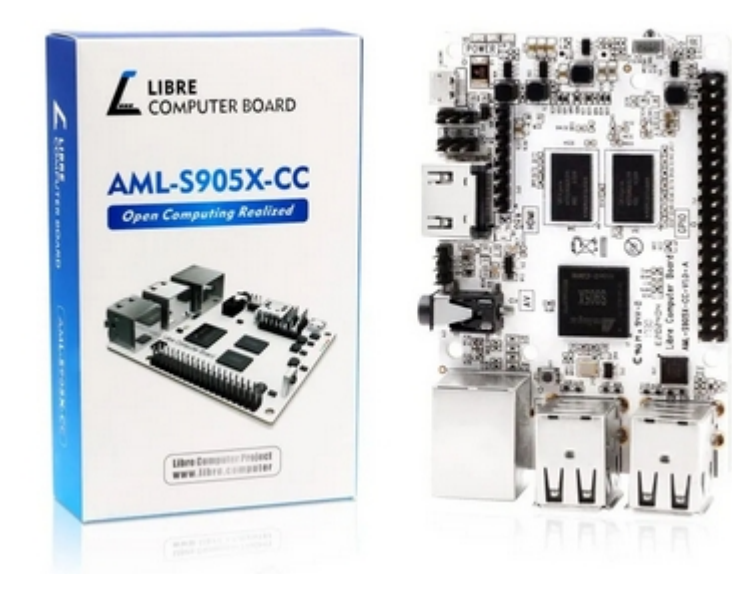

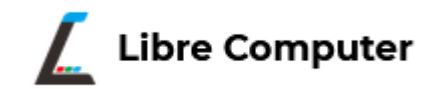

• Le Potato SBC Screenshot

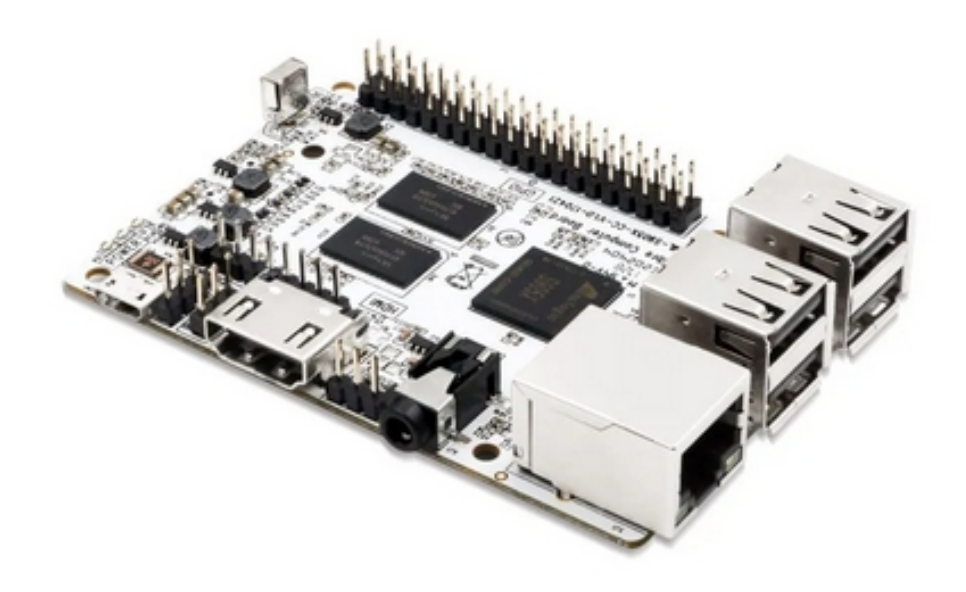

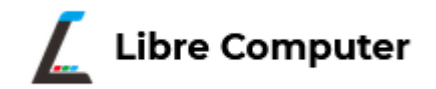

11

• LoveRPi Raspberry Pi 3B Case for Le Potato Screenshot

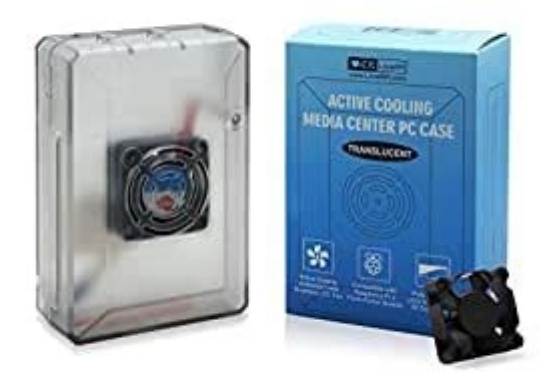

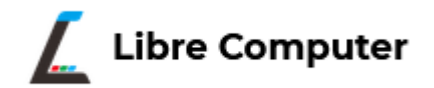

• LoveRPi Heat-sink for Le Potato SBC Screenshot

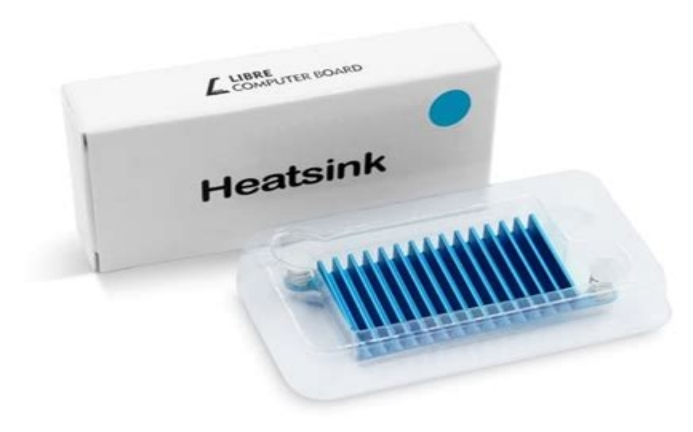

• Raspberry Pi 3B SBC Screenshot

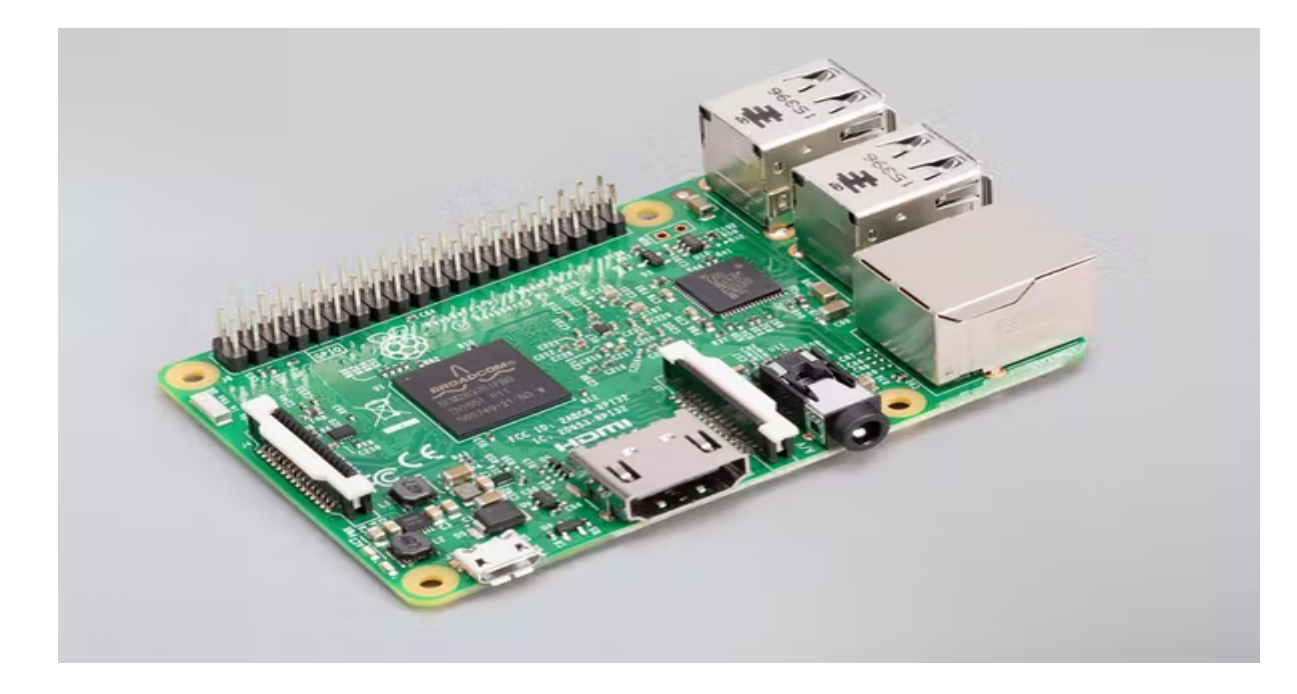

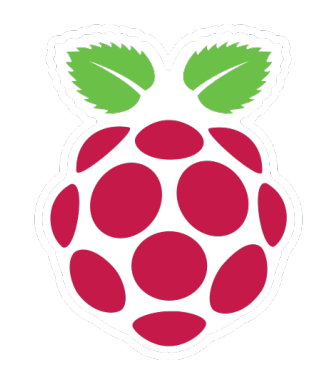

• iUniker Raspberry Pi 3B Case Screenshot

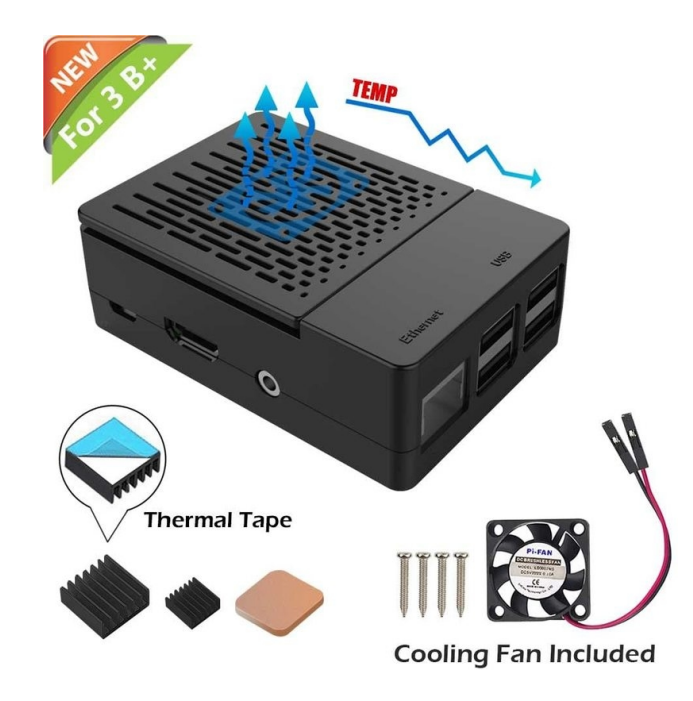

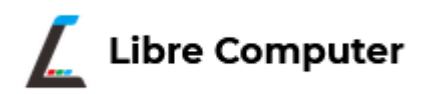

- Debian / **Ubuntu** Based Distro
- SBC Focus on Performance (Thrifty with RAM)
- Image Also Available for the Raspberry Pi 4B
- Le Potato Xfce Desktop Current Download URL:
- https://redirect.armbian.com/lepotato/Jammy current xfce
- Le Potato CLI Current Download URL:
- https://redirect.armbian.com/lepotato/Jammy current

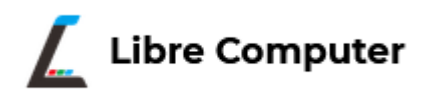

- To Improve I/O **Select a High Quality Micro SDXC Card with UHS-I Capability**
- Good Brands Readily Available:
	- **Samsung Pro Endurance**
	- **SanDisk Ultra, Ultra Plus, Extreme, Extreme Plus**
- **Recommendation**: Opt for a Card With  $>= 64GB$  Storage

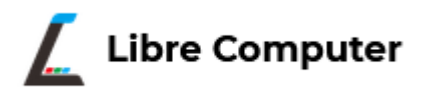

- Use a **Bit Accurate** Copy or Flashing Tool
- **Recommendations**:
	- **Balena Etcher** (32 or 64 Bit Windows and Linux Intel)
	- Win32DiskImager (32 or 64 Bit Windows)
	- Disk Utility (macOS)
	- Linux **dd** Utility (32 or 64 Bit Linux)
- Balena Etcher used from a Windows 10 Pro PC

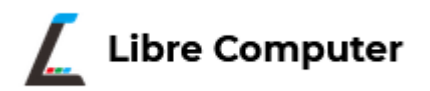

- Once The Micro SDXC Card is Flashed & Verified:
	- **Unmount** or **Eject** from Computer Used to Flash The SD Card
	- **Insert** the Micro SD Card into the Slot on the Le Potato SBC
	- **Power on the SBC** for the Initial Boot Up of Armbian Linux & Wait ...
- On Initial Boot **Set The Following Settings Entries** from the Command Prompt:
	- Change The **root** Password
	- Select The Terminal Shell Type (**BASH** or **ZSH**)
	- **Add a User** Account, Name and Password
	- Verify The **Timezone** and Accept **Language Setting** Based on Timezone

- Once All The Settings Are Computer:
	- Wait A While …
	- Computer will Start Up The **Xfce Desktop Manager**
	- **Navigation Bar** is at The Top of The Display
- LibreOffice Suite is Part of The Initial Installation
- **Thunar** is the File Explorer Tool
- No Java Installation with Initial Setup
- **Geany** and **Notepadqq** Are Installed for Text Editors
- GDebi is Installed for Additional Software Installation of Debian Packages (a bit Buggy)

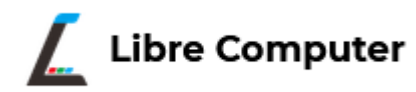

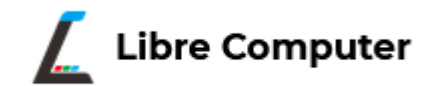

#### Xfce Desktop Screenshot

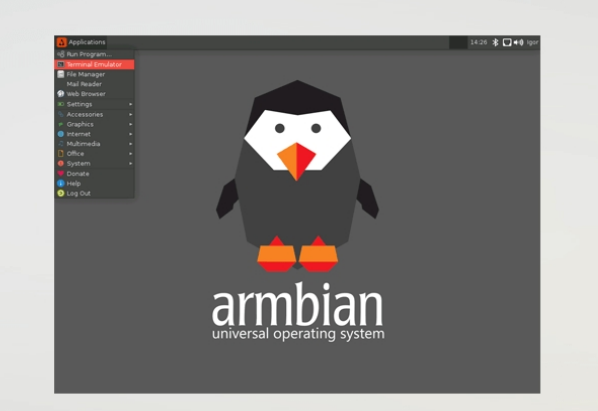

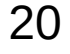

# Installing Open JDK 8

- Open A **BASH Shell** Prompt
	- **Applications** ==> **Terminal Emulator**
- Enter The Following Command:
	- \$ **apt install openjdk-8-jdk**
- Enter **y** to Accept Installation with Related Dependencies
- To Verify The Install:
	- \$ **javac -version**

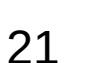

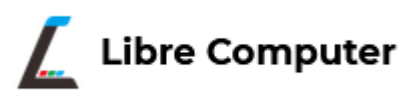

# Installing Open JDK 8 ...

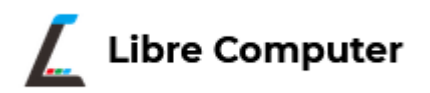

- To Make Java Available to the Current User:
	- Modify the **\$HOME/.bashrc** File and Add The Following:
	- export JAVA\_HOME=/usr/lib/jvm/java-8-openjdk-arm64
	- export PATH=\$JAVA\_HOME/bin:\$PATH
- Use A Text Edit Program vs. An Office Word Processor
- **Nano**, **Geany** or **Notepadqq** will Work for Example

## Installing Net Rexx 4.04

- In This Presentation I will add **NetRexx v4.04 GA** To The /opt Directory::
	- \$ cd /opt
	- \$ sudo mkdir netrexx
	- \$ cd netrexx
	- \$ sudo cp \$HOME/Downloads/NetRexx-4.04-GA.zip .
	- \$ sudo unzip NetRexx-4.04-GA.zip
- To **Add The NetRexx JAR Libraries to the OpenJDK 8 JRE Extensions**:
	- \$ sudo cp ./lib/\*.jar \$JAVA\_HOME/jre/lib/ext
	- \$ sudo cp ./runlib/\*.jar \$JAVA\_HOME/jre/lib/ext

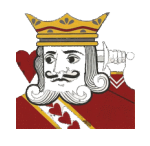

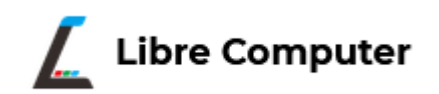

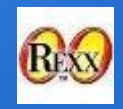

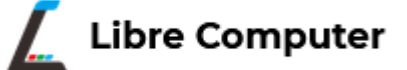

- Use One of the Following Debian Package Files From the ooRexx Source Forge Site:
	- DEB Package for Armbian Jammy: **ooRexx-5.0.0-12583.raspbianpios64.aarch64.deb**
	- DEB Package for Raspbian Bullseye: **ooRexx-5.0.0-12583.raspbianpios64.aarch64.deb**
	- DEB Package for Raspbian Buster: **ooRexx-5.0.0-12583.raspbianpios32.armv7l.deb**
- Or One Can Checkout & Build the Latest Subversion Release
- Pre-Requisite Packages Required for Build of ooRexx
	- **cmake**
	- **subversion**
	- **libncurses-dev**
- **Recommendation**: Download and **Install the Binary .deb Package for 64 Bit** 
	- **sudo apt install \$HOME/Downloads/ooRexx-5.0.0-12583.raspbianpios64.aarch64.deb**
- Verify the Install from the Bash Shell Prompt:
	- $-$  \$ rexx -V

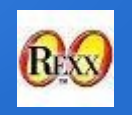

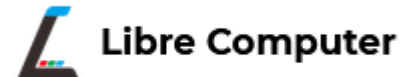

- Sample ooRexx Program to **Measure CPU Temp**
- **Program**: rpicputemp.rex
- Checks The Temperature Value in File:
	- **/sys/class/thermal/thermal\_zone0/temp**
- Utility: **vcgencmd** is Not Available for CPUs that are not Broadcom
- It is on the Raspberry Pi OS Distros, but does not Run; **VCHI Initialization Error**
- Le Potato Hardware is Not Compatible for the Broadcom RPi Userland Utilities

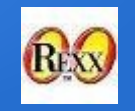

![](_page_25_Picture_2.jpeg)

• Program: rpicputemp.rex

![](_page_25_Picture_4.jpeg)

![](_page_26_Picture_1.jpeg)

![](_page_26_Picture_2.jpeg)

• Run Output: rpicputemp.rex

![](_page_26_Picture_4.jpeg)

# Installing BSF4ooRexx

![](_page_27_Picture_1.jpeg)

![](_page_27_Picture_2.jpeg)

- Download and Unzip Either of the Following Versions:
	- v641
	- v850
- With v850 The Jar Files can be Made Available to ooRexx
- For Java 8, Copy the BSF Binary Jar File to the \$JAVA\_HOME/jre/lib/ext Directory
- For Java 9 and up, Add the BSF Binary Jar File to the Java Classpath (One Solution; Other Alternatives Exist)

# Findings and Recommendations

![](_page_28_Picture_1.jpeg)

- **Supply Chain Issues** have Resulted in **Hugely Inflated Prices** for the Raspberry PI SBCs
- Very Few Alternatives for Under \$50 USD Exist for SBCs in Today's Market
- The Libre Office 'Le Potato' is One of the Few Alternatives for an SBC Under \$50 USD
- Le Potato Compares with the Raspberry Pi 3B in Terms of Functionality and Performances
- It **Does Not Match The Capabilities of the Raspberry Pi 4B**
- There are **More Issues with the Le Potato Hardware vs. The Raspberry Pi 3B**
- For Those **Willing To Accept Compromises** Le Potato can be used as a **Minimal Desktop Computing Environment**
- A **Lean Linux OS is a Requirement**; **Armbian** is the Best and Most Current Choice for an Linux OS Platform
- Better to Pick a **Debian Package Based Distro** such as Armbian Jammy over a Raspbian OS Conversion
- Attempted to Install **Endless OS** with No Success

## Findings and Recommendations

![](_page_29_Picture_1.jpeg)

- Armbian Linux and Raspberry PI OS Buster (32 Bit) and Bullseye (64 Bit) Works Fairly Well with **Some Bugs Encountered**
	- **Shutdown** Would Not Work Consistently from Linux; **Rebooted** SBC Instead
	- **Workaround**: Pull Power Cord At End of Shutdown Cycle or **Add On/Off Switch to Power Supply**
	- System Would Reboot Periodically When Using The **Chromium Web Browser** on Raspberry Pi OS (Raspbian)
	- Firefox ESR Package Can Be Installed, But Does Not Run Well on Raspberry Pi OS Versions
- **Raspbian OS Conversions using a Raspberry Pi 4 Model B**
	- 64 Bit Bullseye (Debian 11 aarch64) **Works OK** with Minor Graphics Issues
	- 32 Bit Buster (Debian 10 armv7l) Works; **Package Architecture Issues Prevented Upgrade** of Linux Kernel Past v6.0
- **Little Documentation for Le Potato Exists** vs. The Raspberry Pi 3B
- It can be utilized as a **low budget SBC Desktop Environment** Utilizing a Rexx Tech Stack
- Findings with **Other Libre Computer SBCs**:
	- **Renegade**: Positive Use Experiences with 4GB Model; Better Stability vs. Le Potato (Able to Power Off SBC)
	- **Tritium**: Not Tested; Web Reports of Boot and Stability Issues with Armbian and Debian Distros

## List of Web References

![](_page_30_Picture_1.jpeg)

![](_page_30_Picture_92.jpeg)

## List of Web References ...

![](_page_31_Picture_1.jpeg)

![](_page_31_Picture_108.jpeg)

## List of Web References ..

![](_page_32_Picture_1.jpeg)

![](_page_32_Picture_106.jpeg)

#### Acknowledgments

![](_page_33_Picture_1.jpeg)

- **James A. Chambers** For His **Tech Blog Articles** on the '*Le Potato'* SBC
- **Per Olov Jonsson** For His Efforts to Build Binary Images for the **Raspbian OS Dialects of ooRexx 5.0** via Jenkins
- **Howard Fosdick** Published Rexx CPS Benchmarks Now Available on the Updated **rexxinfo.org** Website using Regina and ooRexx
- **Armbian Project** For Providing **Up to Date Kernel Linux Distros for SBCs** Other Than Raspberry Pis

## End of Presentation

- **Questions?**
- **Comments?**
- **Copy of Slides Available on the Rexx LA Website**

![](_page_34_Picture_4.jpeg)

![](_page_34_Picture_5.jpeg)

![](_page_34_Picture_6.jpeg)